# Video

06 May 2024

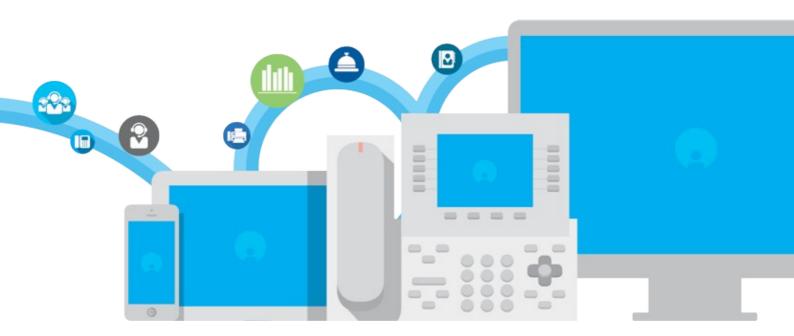

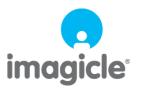

## **Table of Contents**

| Videa                                             | 1/6 |
|---------------------------------------------------|-----|
| Product Overview.                                 | 1/6 |
| Caller ID                                         | 2/6 |
| Personal and public contacts                      | 3/6 |
| Find a contact                                    | 4/6 |
| Sync directory with a CSV file through Estos Meta | 5/6 |
| Import contacts from a CSV file into a directory. | 6/6 |

### **Video**

#### **Product Overview**

#### Advanced directories, Caller ID and Click to Call.

Speedy Enterprise is the solution that centralizes and synchronizes company directories, providing fast searches, click to call and caller ID on phone, web, mobile and Cisco Jabber.

In this video, you will get a brief overview of the product.

#### **Caller ID**

#### Know who's calling.

Thanks to the immediate pairing of the calling number with the contact in your directories, you get all the info you need right away on your phone's display, in Cisco Jabber and in Imagicle Attendant.

### Personal and public contacts.

#### You decide what you want to share.

Learn how to can create and manage public directories, or directories reserved for individual groups/departments, or directories with private contacts that only you can see on your IP phone.

## Find a contact

#### Find a contact in a flash.

With a single search, Imagicle Directory finds the right contact with up-to-date info in company, public and personal directories.

#### Sync directory with a CSV file through Estos Meta

How to sync a Speedy directory with a CSV file through Meta Connector ver. 5.0.

Learn how to synchronize Speedy contacts with an external source through Meta Connector ver. 5.0. In this example, we'll import them from a CSV file Categoria

### Import contacts from a CSV file into a directory

#### Faster, Smarter, Easier.

Learn how to create a CSV file with your contacts and load them to a Speedy directory.